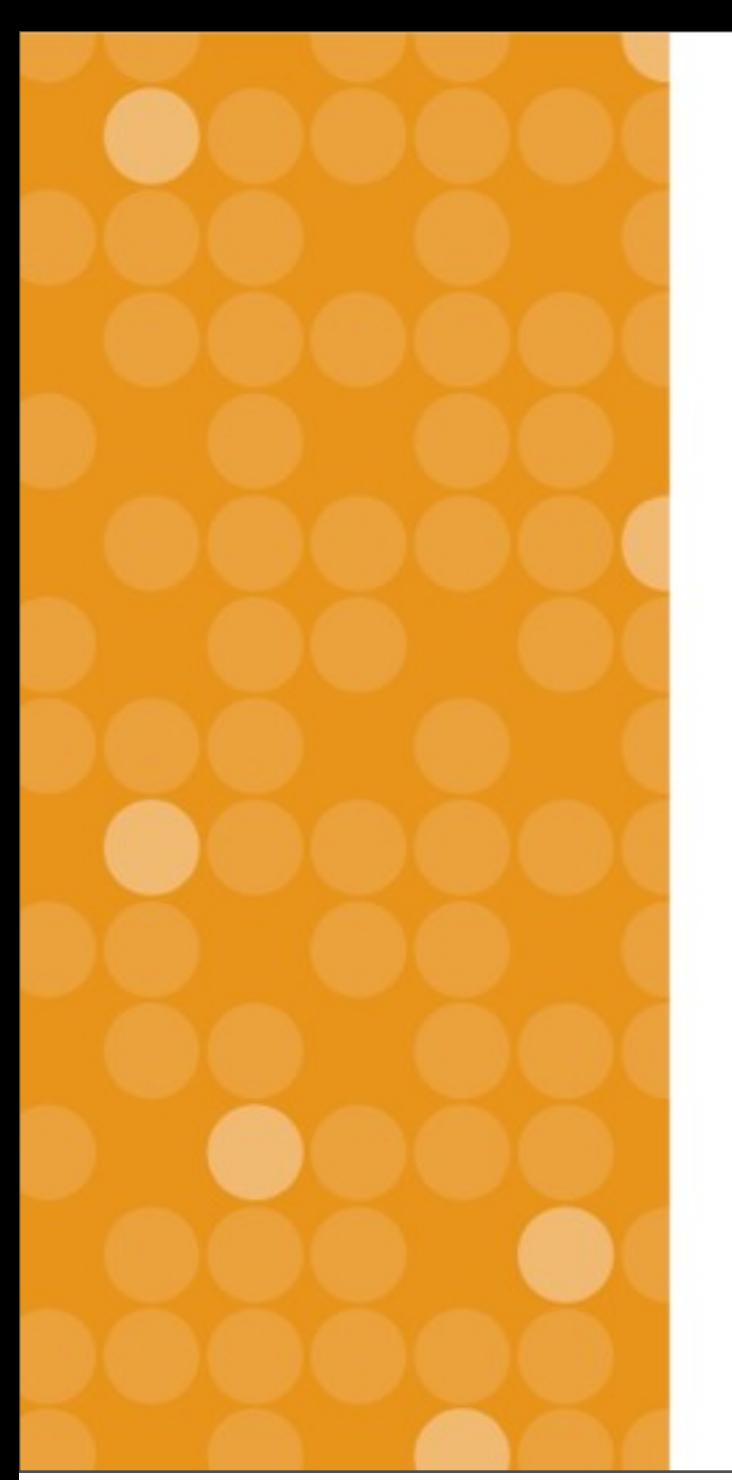

## VitalSource Support Training

**Vital Source Technologies, Inc. Ignacio van Gelderen August, 2013**

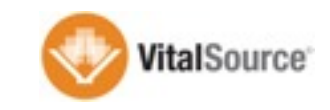

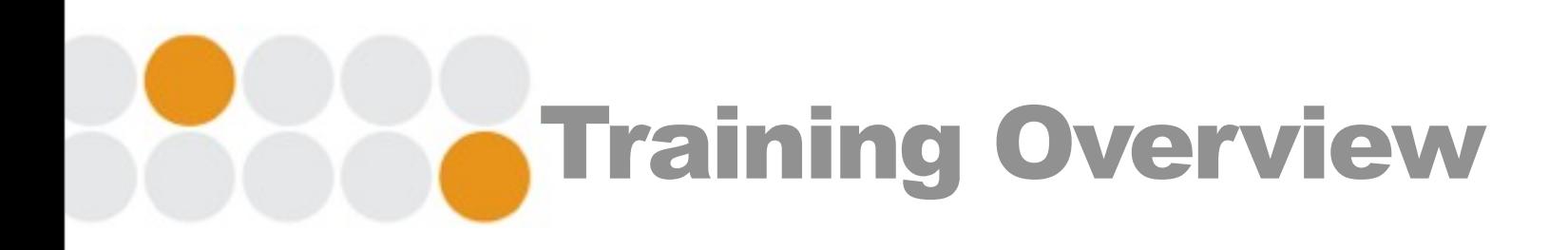

 $\Box$  Today: overview of platform and building block Week of Sept 1: WebEx session on HelpDesk App o Led by Sean McKeever, Manager of Support □ Week of Sept 8: on-site support and refresher

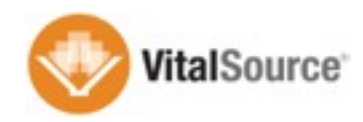

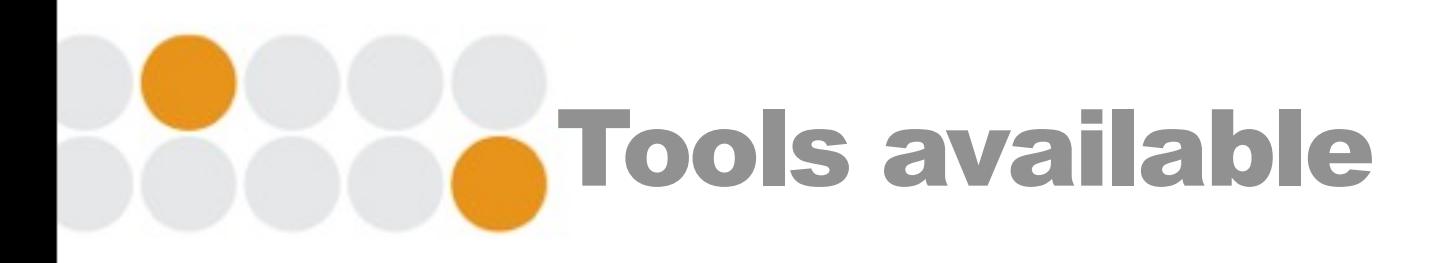

- □ VitalSource HelpDesk App (to be showcased in WebEx)
- **□ Support resource page on Blackboard** 
	- o Allows for quick user identification on the backend
- □ 24/7 VitalSource support available
- **□ Escalation path into VitalSource Tier 2**

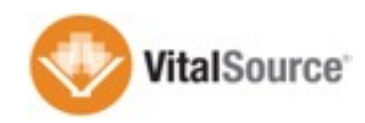

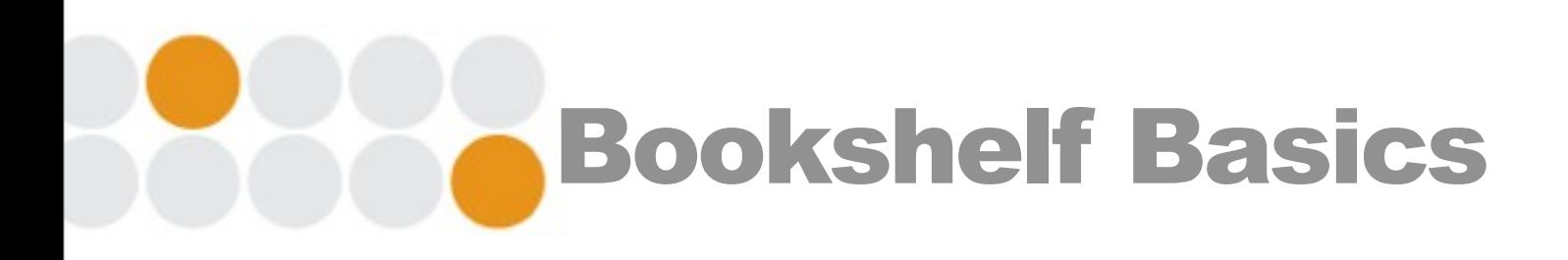

- □ Mac, Windows, iOS, Android, & Online
- **Every account includes:** 
	- o 2 computers, 2 mobile devices, online access
- $\Box$  Synchronization across devices
- $\Box$  Notes and highlights
- □ Full book download
- $\Box$  1 year online access, keep download as long as desired

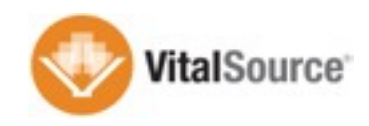

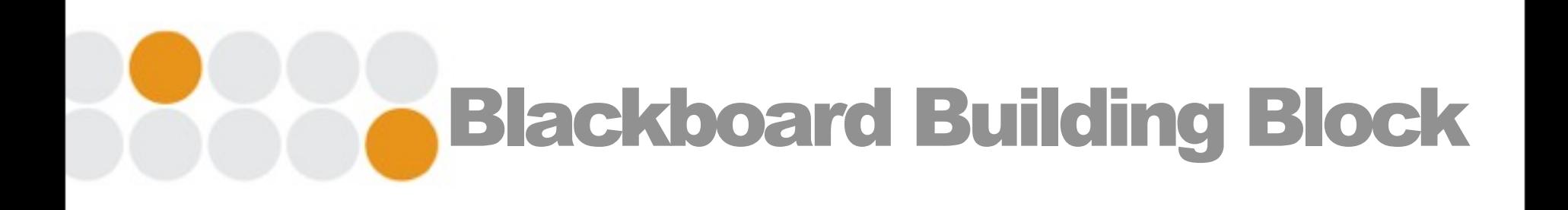

 $\Box$  Builds the content into the courses

- o Single sign on directly to the content
- $\Box$  Usage analytics at the course level
- **□ User-level launch preferences** 
	- **□** Bookshelf online or native apps
- **□** Support resources in Tools section

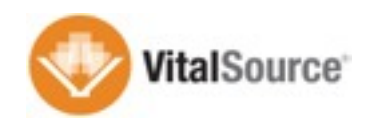

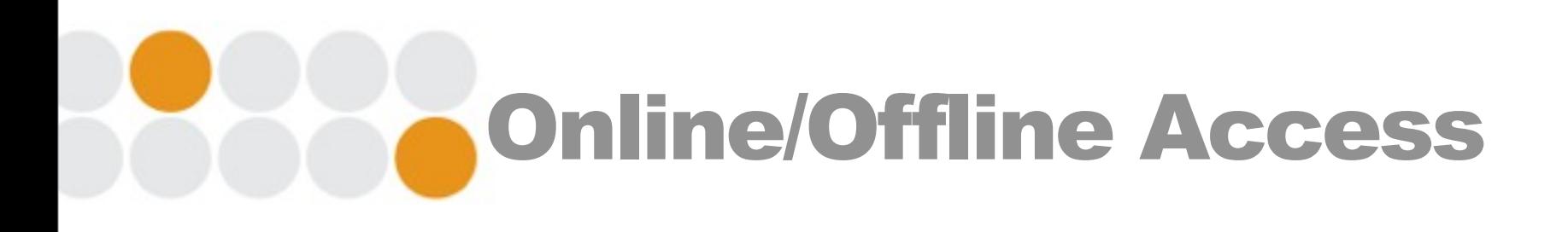

- $\Box$  End users are able to download the full title to the native applications
- $\Box$  Students can keep the download version after the course
- $\Box$  Students can access content directly, no need to use
	- Blackboard as entry point
- $\Box$  Synchronization can only occur with internet connection
- $\Box$  Content updates available across all platforms

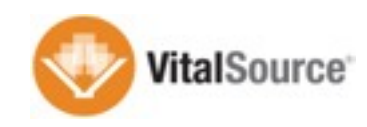

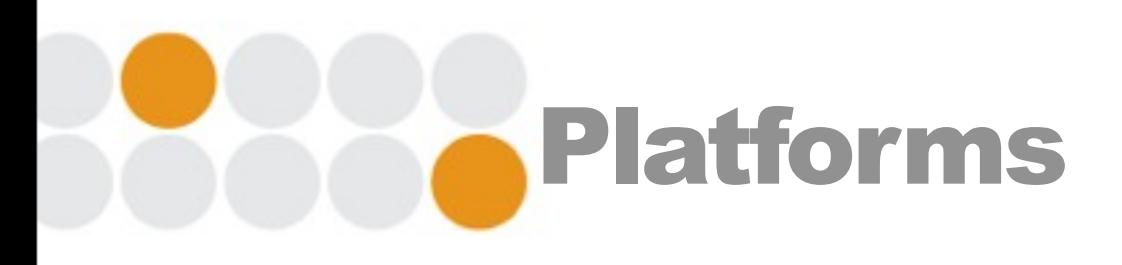

- □ Mac/Windows:<http://support.vitalsource.com>
- □ iOS: Available in the App Store
- **□ Android: Available in the Play Store**
- □ Online: Firefox, Safari, Chrome, IE
	- o If you encounter an issue with a particular browser, try another one
	- o <http://online.vitalsource.com>

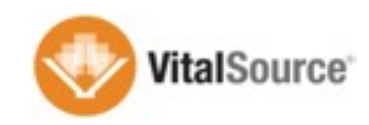

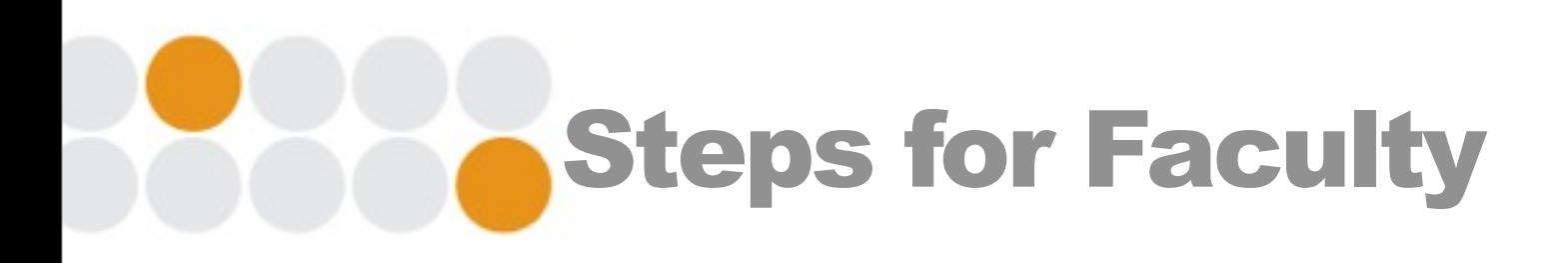

- **□ Click on e-textbook in your course**
- □ Provide existing account details or create new account
- □ Accept EULA
- □ Access content online
- **□ Launch native app to download content**

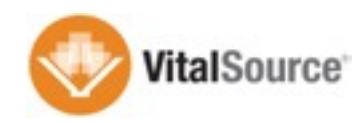

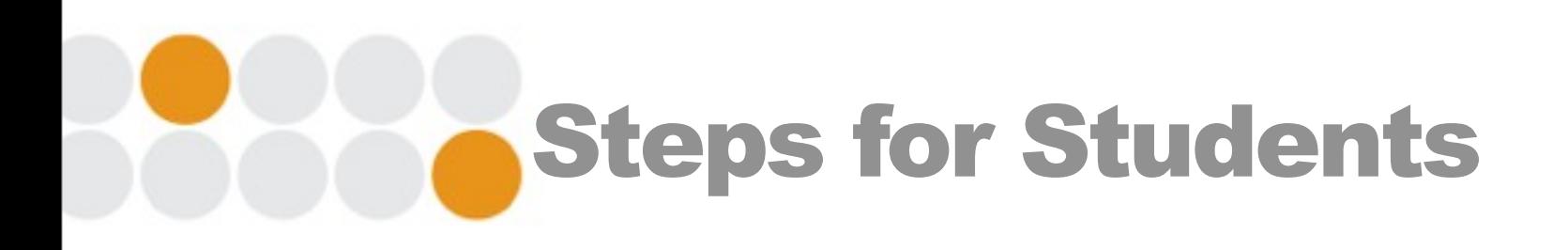

- $\Box$  Click on e-textbook in your course
- Accept EULA
- □ Access content online through a reference account
	- o Ref. Acct. allows for online access through Blackboard
- $\Box$  In order to access content through native apps the students need to finish configuring account

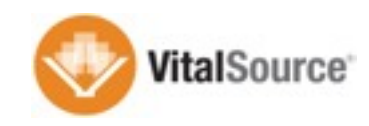

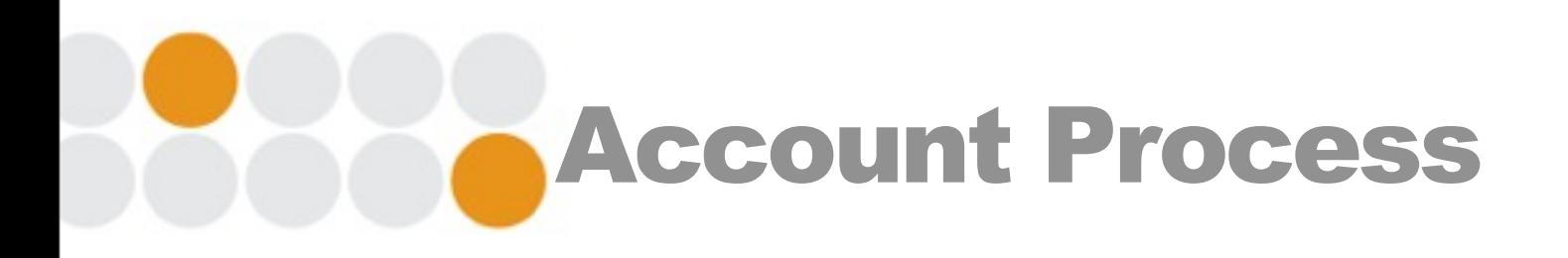

- □ Reference only accounts use a unique identifier passed from Blackboard
- □ When account if configured for download the Reference ID carries over
- □ Account is associated with Blackboard account
- $\Box$  System will check for valid licenses for content before to issue a new access code

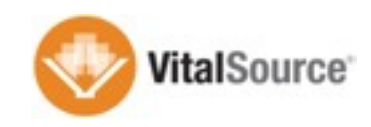

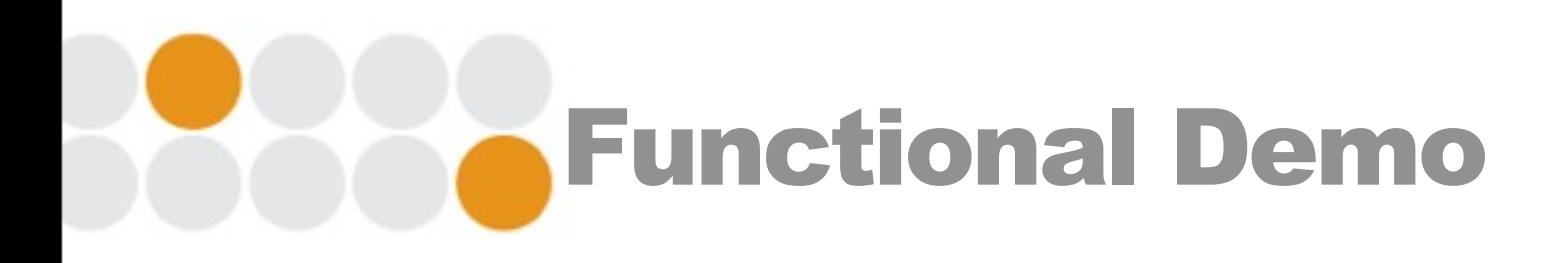

## **□ Faculty Access**

- o Interacting with content
- o Note sharing
- o Tools available
- **□ Student Access**
- □ Online Resources

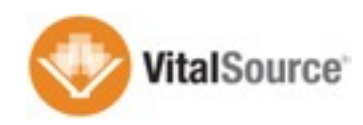

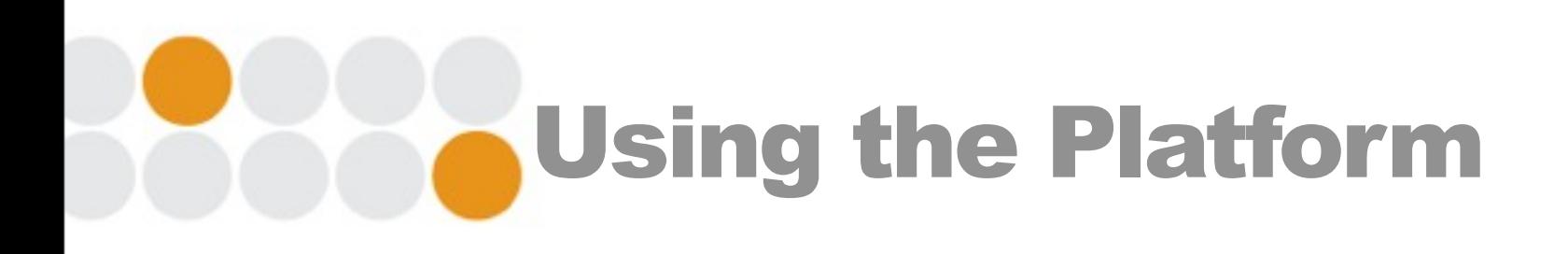

 $\Box$  People interested in getting access to content to learn the tools

- o Interacting with content
- o Note sharing
- o Using the different apps
- □ Will receive access to a couple of titles

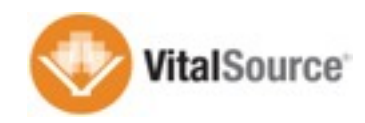

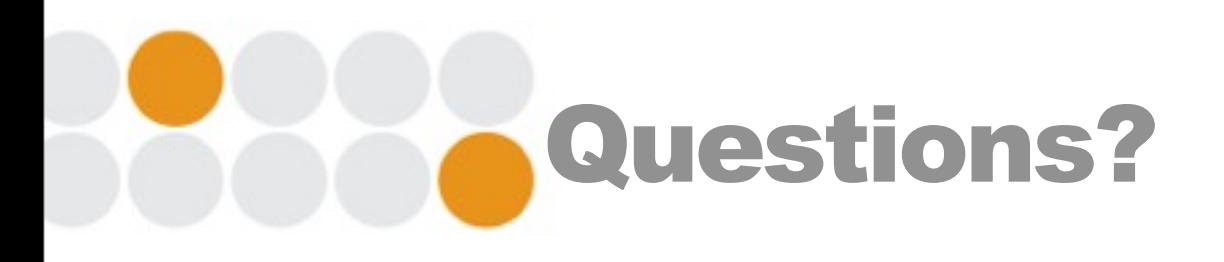

- □ Ignacio van Gelderen
	- o [Ignacio.vangelderen@ingramcontent.com](mailto:Ignacio.vangelderen@ingramcontent.com)
	- $\circ$  +1 (919) 622-7522

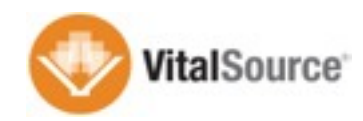

Sunday, 1 September 13